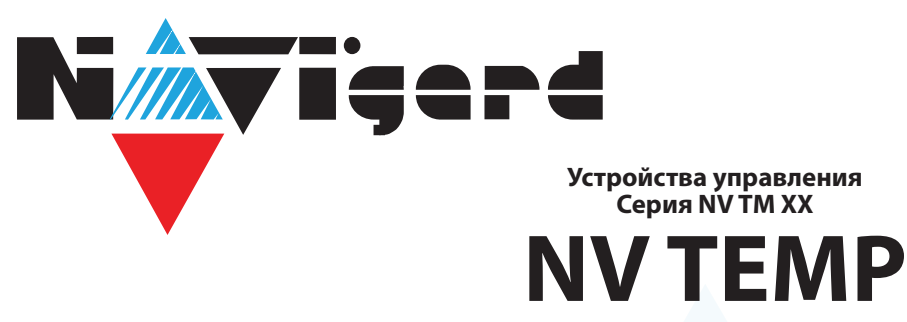

# Руководство по эксплуатации

## **1. Назначение**

NV TEMP - выносной датчик температуры. NV TEMP предназначен для мониторинга температуры окружающей среды, морозильных камер, саун. Подключается к входу Т всех контрольных панелей NAVIgard и входам расширителя NV 8108.

## **2. Технические характеристики**

#### **2.1. Спецификация**

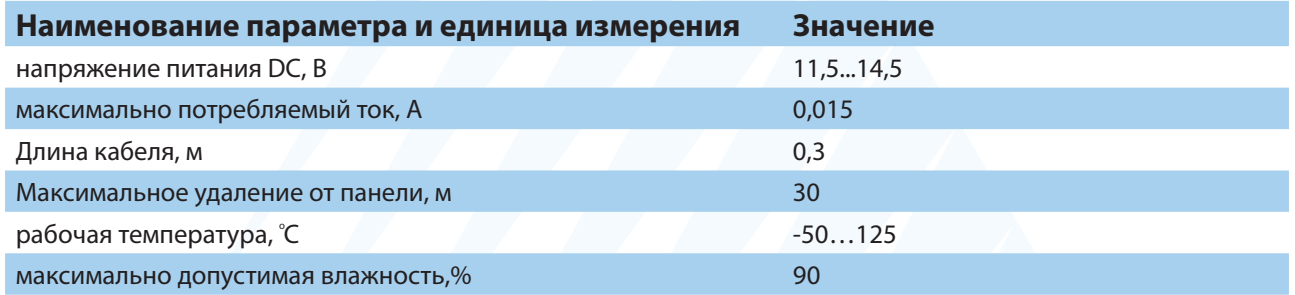

## **3. Комплектация**

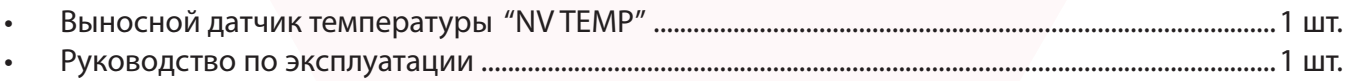

## **4. Подключение**

*Внимание!* Подключением и настройкой должны заниматься квалифицированные специалисты, так как неверная настройка может привести к некорректной работе и выходу из строя оборудования!

На примере NV 8704 рассмотрим подключение датчика контроля температуры NV TEMP. Для этого подключите провода NV TEMP красный, серый и синий к клеммам «+12Vout», «T» и «COM» соответственно:

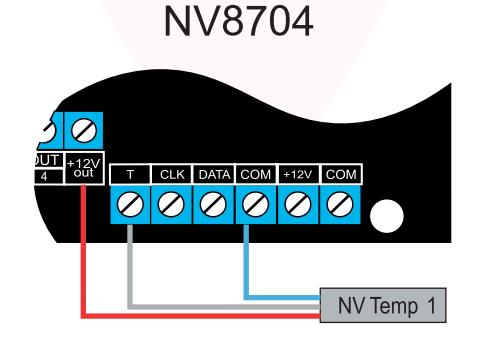

Информацию для подключения нескольких NV TEMP уточняйте в инструкциях к контрольным панелям. Например, к NV 8704 с помощью расширителя NV 8108 можно подключить дополнительно 24 температурных датчиков. На один расширитель NV 8108 до 4 NV TEMP.

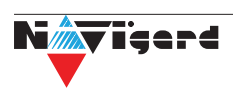

# **5. Настройка контрольной панели Navigard**

NV TEMP измеряет температуру и передает ее в контрольную панель. Основные функции:

1. мониторинг температуры;

2. автоматизация с использованием программируемых выходов (открытый коллектор) контрольных панелей Navigard. Для выбора режима и параметров работы используйте программу NV Pro.

#### **Отправка отчетов**

Отправьте смс со словом **temp**. По запросу приходит СМС с температурами от всех подключенных температурных датчиков.

#### **Активация выходов**

Чтобы активировать выход контрольной панели в NVPro выполните следующие шаги:

1. откройте вкладку **Выходы**

2. выбрать из списка **Условие включения -> Включение при температуре выше** или **Включение при температуре ниже**

3. выбрать из списка Датчик, который будет измерять температуру. Полученная температура будет передаваться в контрольную панель для активации выхода

4. задайте температуру, при которой будет будет активироваться выход, согласно выбранному условию.

# **6. Техническая поддержка**

ООО "Навигард" Россия, 236000, г. Калининград ул. А.Невского д.40.

Тел./факс: (4012) 578-900,

Website: www.navigard.ru

Е-mail: tech@navigard.ru

Skype: navigard.tech

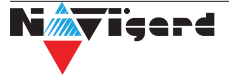